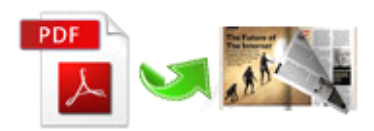

Note: This product is distributed on <sup>a</sup>'try-before-you-buy'basis. All features described in this documentation are enabled. The registered version does not insert a watermark in your generated PDF documents.

# **1 About Easy PDF to FlipBook FlipBook**

Have you been tired of stereotyped ebook? Do you want to display your business, your work or documents in a more vivid way? I believe **Easy PDF to Flipbook** will actually satisfy you, owing to its powerful functions and impressive **3D dynamic animation animation effect** it produces. With this program, you can easily convert any PDF files to booklet with amazing flipping effect.

#### **Create <sup>a</sup> real flipping flippingeffect eBooks in minutes**

With the **easy-to-use** interface, you can create realistic Adobe Flash based **page-flipping eBooks** in less than 10 minutes. No programming tricks needed! Thanks to the many **templates** included in the new version, it is even quicker to generate your eBook than ever before.

### **Publish Publishonline, or for Mac, mobile, email and CD**

You can publish digital (electronic) editions of any type of publications, magazines, brochures and catalogues to **web sites, email** and even Mac Application, CD-ROM. You new page-flipping eBook is **royalty-free**. You don't need to pay any more to us no matter what your intended purpose is, whether commercial or personal.

### **Keep PDF Hyperlink, Bookmark Bookmarkand Text**

Easy PDF to FlipBook imports the **hyperlinks hyperlinks**, **bookmarks bookmarks**and **text** from original PDF files. Users can click the hyperlinks inside to flip to another page or go to a web page directly. The bookmarks allow users to browse your books and catalogues quickly. They even can search your eBook because the text in your PDF files has been imported as searchable text.

#### **Control your eBook**

With Easy PDF to FlipBook, you can create your own style. Customize the page-flipping eBook colors. Set <sup>a</sup> background image for branding. Customize the toolbar to allow or not allow users to print, to download or to share your page-flipping eBook. Modify height and width to make your page-flipping eBook landscape or portrait format. There are dozens of different settings which allow you to customize

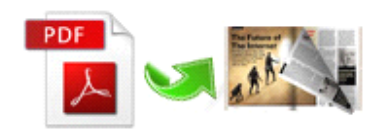

your page-flipping eBook to suit your style.

You can even set <sup>a</sup> password to control who can view your on-line page-flipping eBook.

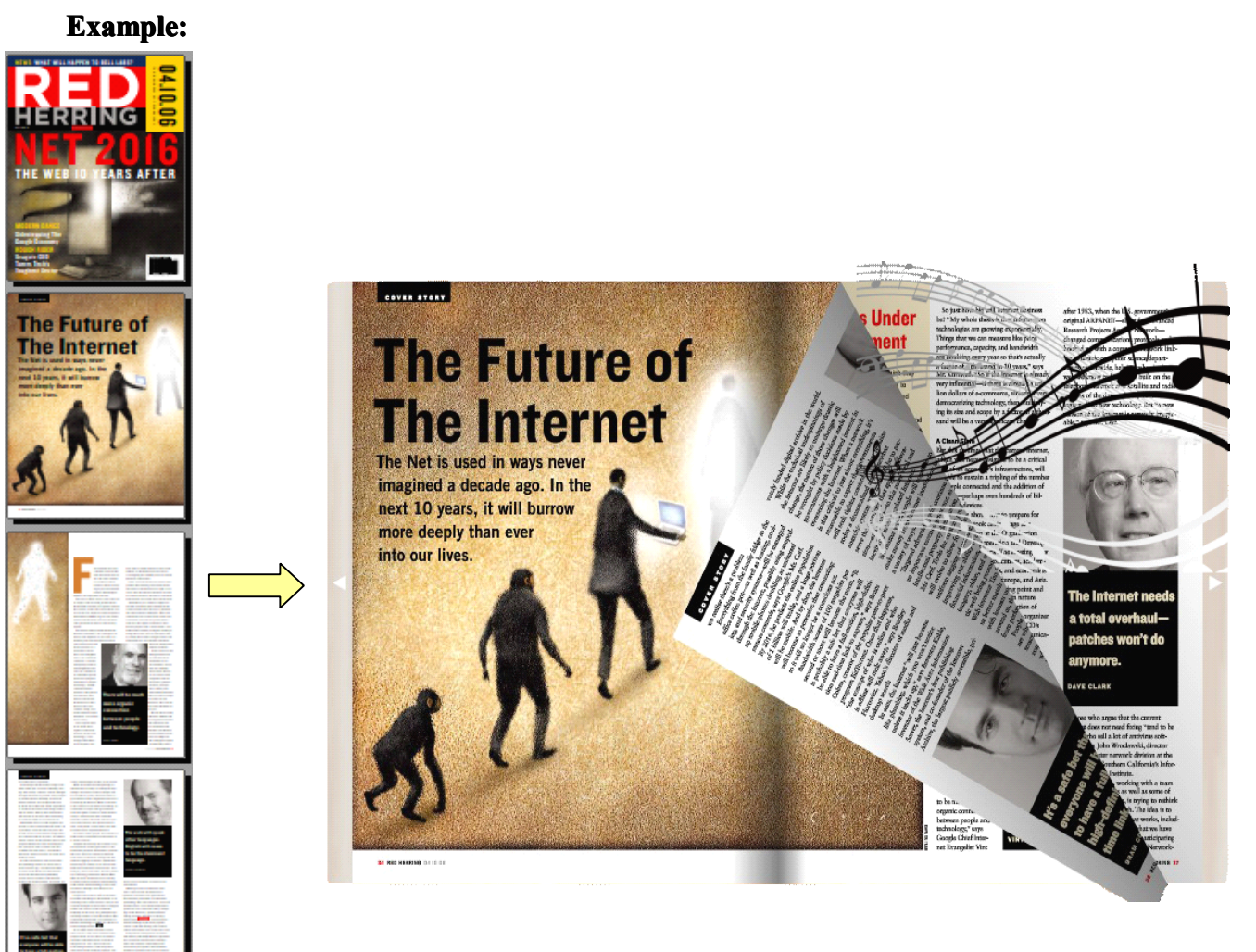

FlipBook

PDF

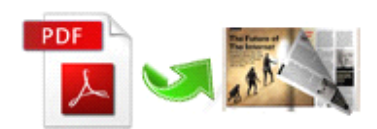

# **2 Functions Functionsand Features Features**

- $\triangleright$  Convert any PDF files to fantastic booklet with **3D flipping book animations effect**.
- � To simulate the effect of flipping **real book**, bringing you an impressive experience.
- � Output flipbook in the following format: **\*.html, \*.html, \*.zip, \*.exe and \*.app**. Evensupport **burn to CD**.
- $\triangleright$  Fully customized options allow to design unique flipbook to meet per requirement.
- $\triangleright$  **Batch convert** efficiently a large amount of PDF files to flip books at the same time.
- � Allows to**Social share** the produced flipbook directly to such as Facebook, Twitter and so on with shortcut key.
- $\triangleright$  Supports much more practical functions like sound, bookmark, security, multi-language version and hyperlink.
- $\triangleright$  Various built-in templates are available to help create a standard flipbook quickly.
- $\triangleright$  Real-time preview function enables to design unique effect intuitively.
- $\triangleright$  With social-share shortcut, can one-click to share your wonderful work.
- $\triangleright$  Supports batch convert at the same time to save time.

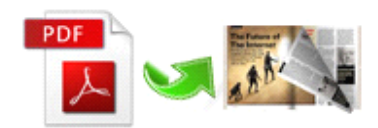

# **3 Using Easy PDF to FlipBook FlipBookFlipBook FlipBook**

## Quickly Use

- � Click the "**Import PDF**" icon to enter into Import PDF interface;
- � Click "**Browse…**" to choose PDF file from your computer;
- � Click "**Import Now**" to enter into template setting interface;
- � Choose templates and set unique settings for eBooks, such as Tool Bar, Bookmarks, and then click the "**Apply Change**" icon ;
- � Click " **Edit Pages**" button to add links, video, audio onto pages;
- ◆ Click "**Convert to Flipping Book**" icon to enter into Output interface;
- ◆ Choose Output Type from HTML, ZIP and EXE, click "**Convert**" at last and check your book in output path.

### Import PDF

Click **button** in main window, then click "**Browse...**" to select the PDF you want to convert via Windows file explorer.

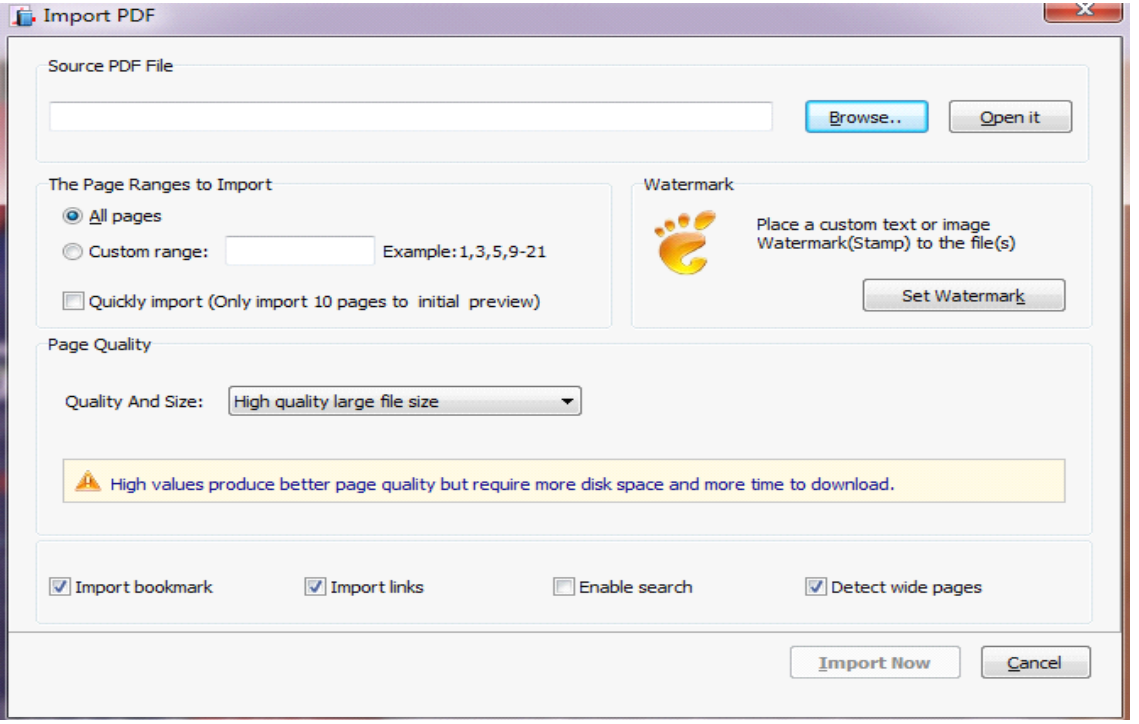

**Released:** June 2012 *page* **4 of 8 Copyright Copyright© 2012 easy-pdf-tools easy-pdf-toolseasy-pdf-tools.com - all rights reserved reserved**

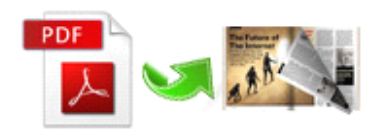

### Design Setting

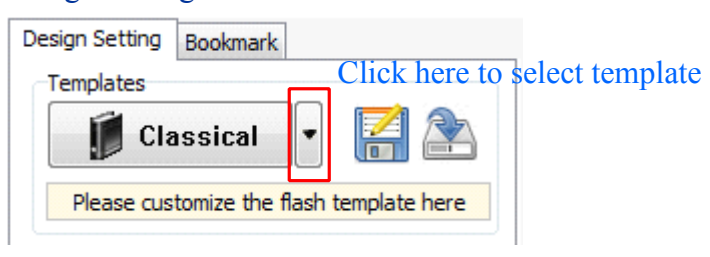

#### Multiple templates selectable

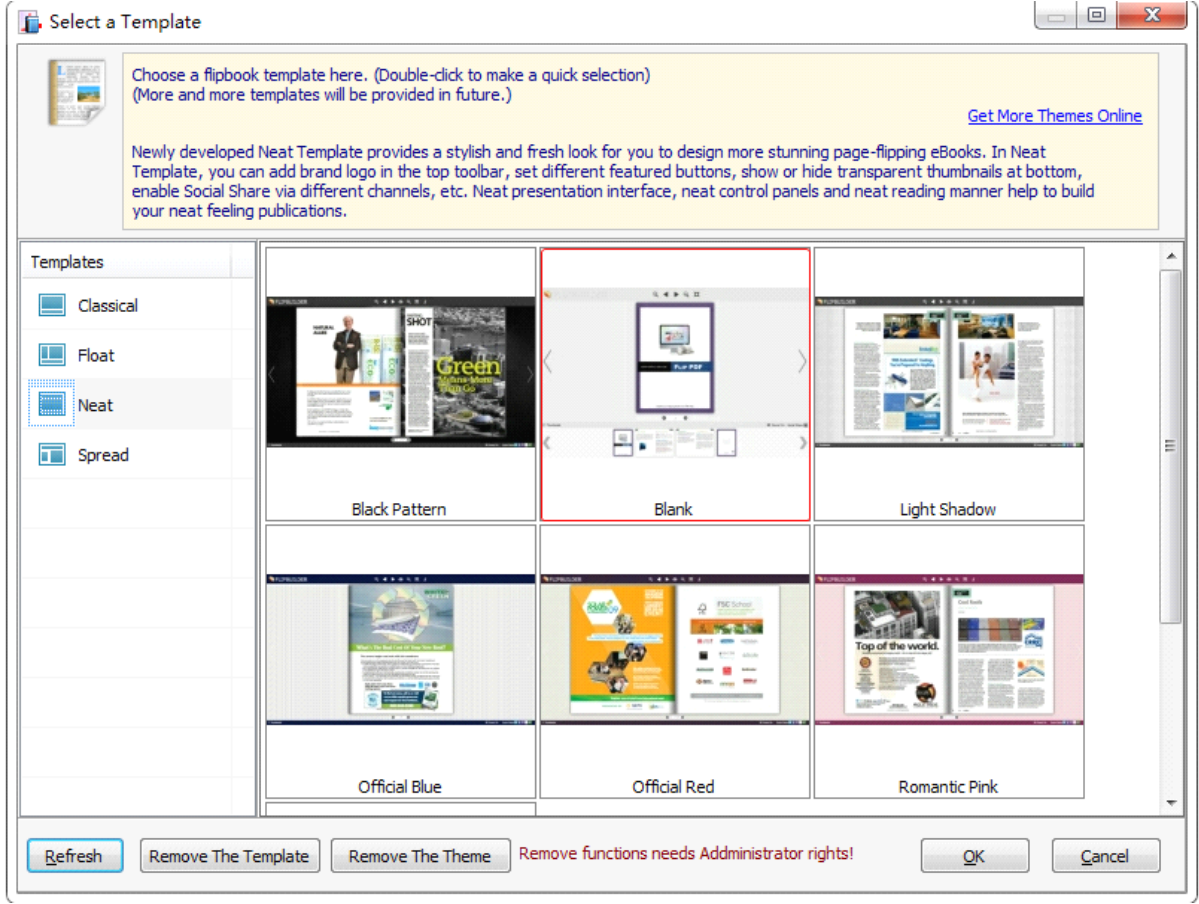

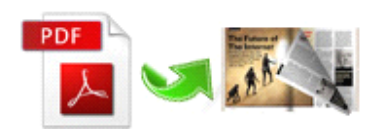

### Easy PDF to FlipBook Professional FlipBook Maker User Documentation

#### Customized settings

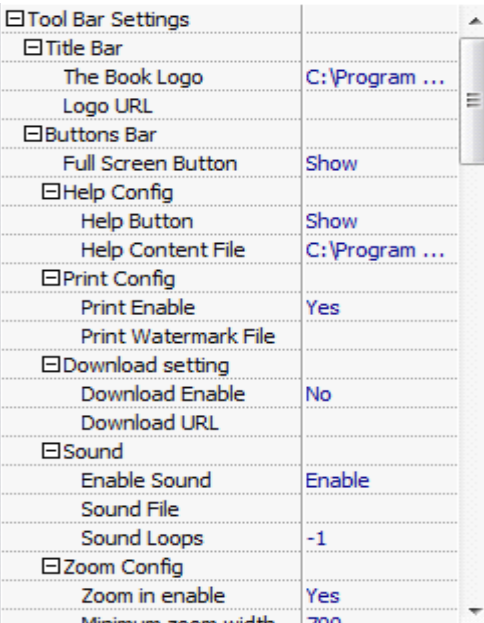

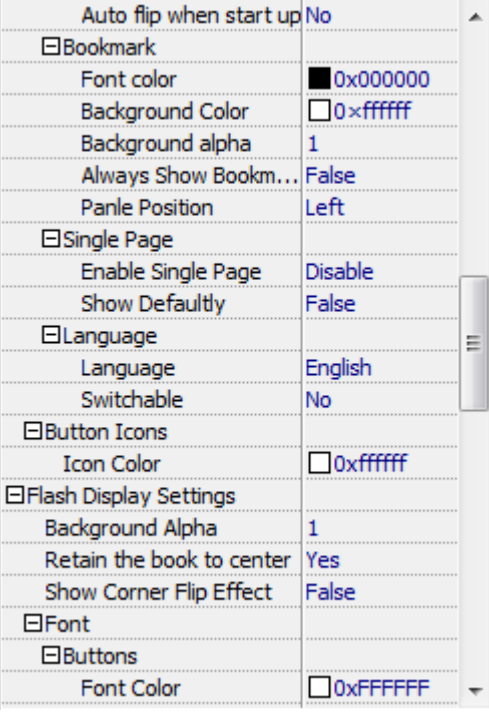

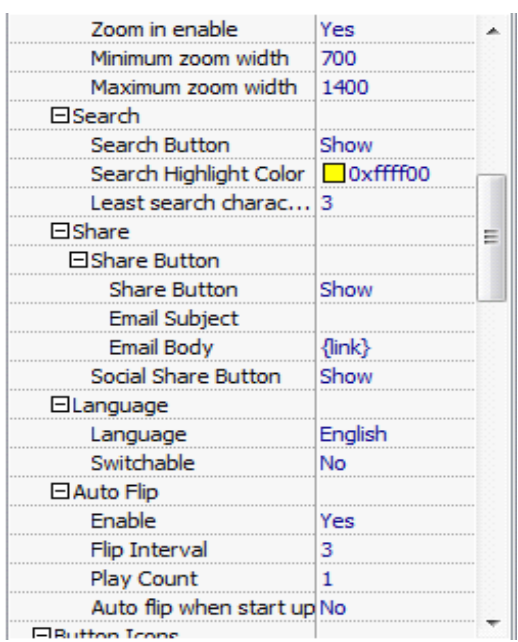

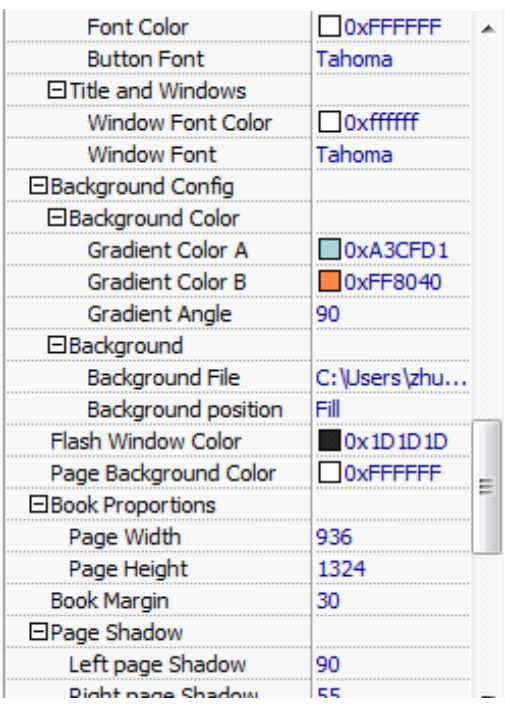

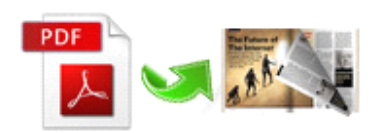

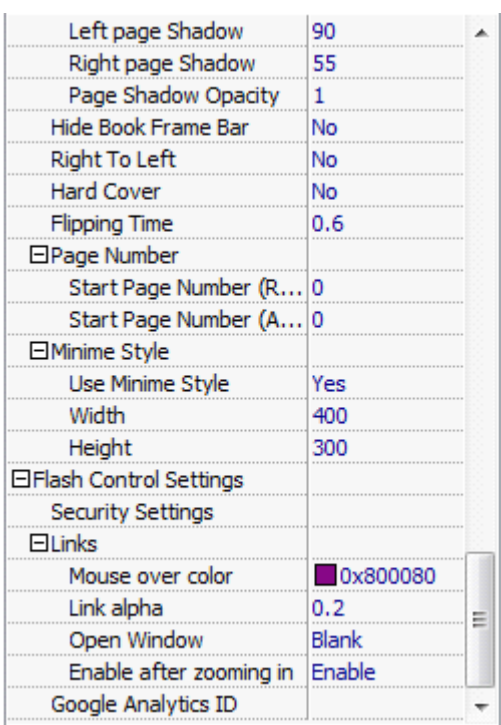

After selecting <sup>a</sup> template, you can easily change the original settings inthe setting list according to your need, such as toolbar settings, button settings, sound and background and so on.

Apply Change Once you finish you configuration, you can click button in toolbar to conform what you define, and the output effect will be show in preview window.

## Convert to flipbook

You can preview the output effect with real-time feature, if you are satisfied with your work, you can

simple click  $\frac{d\mathbf{x}^*_{k}}{k}$  Convert To Flipping Book button to start converting, and within minute you will get a fantastic page-flipping book.

Software even supports upload your produced flipbook to our server so that you can view your book online, what you need to do is to sign up in our website and login your account. Now you can click

Upload Online

button to have <sup>a</sup> try.

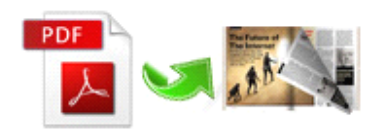

## **Batch Mode**

Easy PDF to FlipBook also supports batch convert numbers of PDF files at the same time to facilitate your work.

In the main screen, click **E**sterbutton to open the **batch convert** window where you can define how to convert as your will.

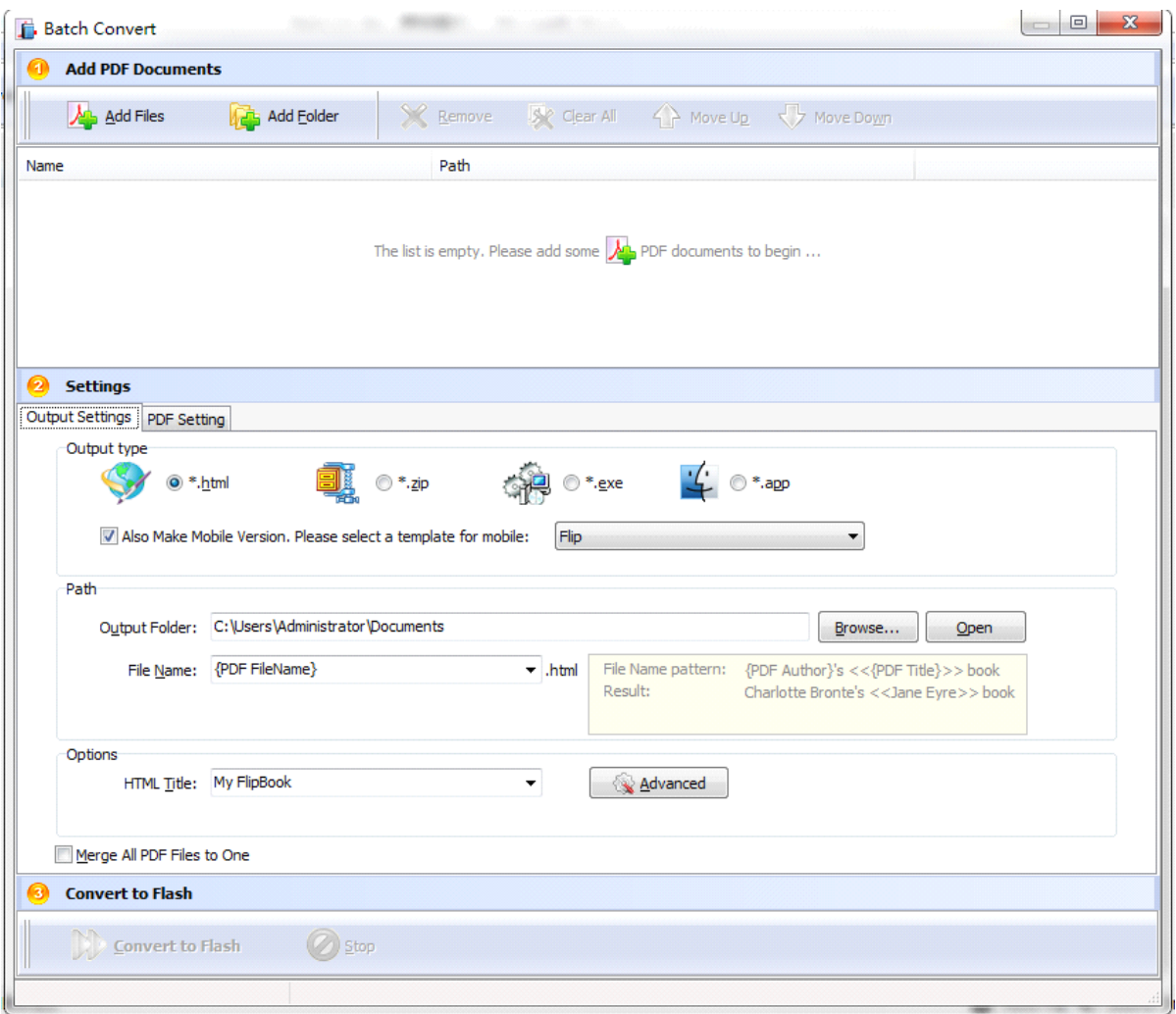

# **4 Ending Your Session Session**

When you have completed your work , then choose the "**Exit**" option to exit program.

For more information: [www.easy-pdf-tools.com](http://www.easy-pdf-tools.com)